## **PTC**<sup>*university*</sup>

## **Blechbearbeitung mit Creo Parametric 2.0 Überblick**

Kursnummer TRN-3907-T

Kursdauer 2 Tage

Blechbearbeitung mit Creo Parametric 2.0 ist ein umfassendes Training, in dem Ihnen vermittelt wird, wie Sie Blechteile in Creo Parametric erzeugen. Der Kurs baut auf den Grundlagen des Einführungskurses zu Creo Parametric 2.0 auf und zählt zur zweiten Lernstufe. In diesem Kurs lernen Sie das Konstruieren von Blechteilen und Baugruppen, einschließlich Produktionszeichnungen für die Blechbearbeitung. Es werden alle Funktionen zum Erstellen von Blechteilen, Zeichnungen und Baugruppen behandelt. Nach Abschluss dieses Kurses können Sie Blechkonstruktionsmodelle erzeugen, den abgewickelten Zustand der Modelle erzeugen und beide Zustände in Produktionszeichnungen dokumentieren.

Am Ende jedes Moduls beantworten Sie eine Reihe von Fragen, die Ihnen beim Vertiefen der im Modul behandelten wichtigen Themen helfen. Am Ende des Kurses überprüfen Sie anhand von Pro/FICIENCY Fragen Ihre während des Kurses erworbenen Kenntnisse.

### **Lerninhalte**

- Blechkonstruktionsprozess
- Blechmodelle erzeugen, konvertieren und darstellen
- Methoden zum Berechnen der abgewickelten Länge
- Primäre Laschen-KEs
- Sekundäre Laschen-KEs
- •**Teillaschen**
- Biegeentlastung
- Abwicklungs- und Rückbiege-KEs
- Blechbiege-KEs
- •Endabwicklungen
- Blechausbrüche
- Sicken-KEs
- •Ausklinkungs- und Stanz-KEs
- •Blechumgebung einrichten
- Informations-Tools für die Blechkonstruktion
- Regeln für die Blechkonstruktion
- •Blechkonstruktionen detaillieren
- Blechkonstruktionsprojekt

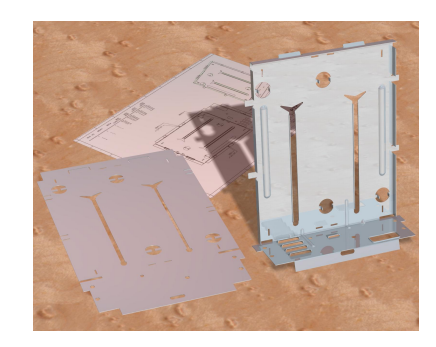

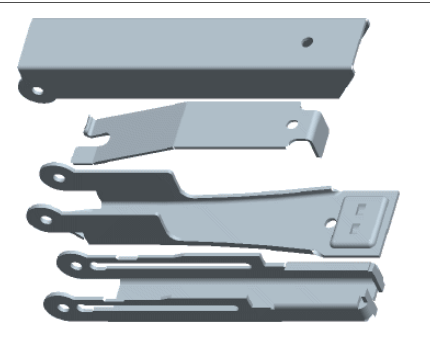

# PTC'university

### **Voraussetzungen**

• Einführung in Creo Parametric 2.0

### **Zielgruppe**

• Dieser Kurs richtet sich an Konstrukteure verschiedener Fachrichtungen. Für Teilnehmer mit ähnlichen Tätigkeitsbereichen ist dieser Kurs ebenfalls geeignet.

# PTC<sup>\*</sup>university

## <span id="page-2-0"></span>**Agenda**

# **Tag 1** Modul 1 Einführung in den Blechkonstruktionsprozess mit Creo Parametric Modul 2 Grundlagen der Blechmodellierung Modul 3 Primäre Blechlaschen-KEs erzeugen Modul 4 Sekundäre Blechlaschen-KEs erzeugen **Tag 2** Modul 5 Blechmodelle biegen und abwickeln

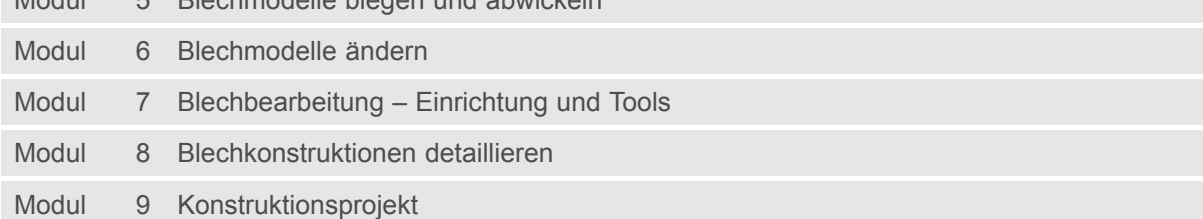

# PTC<sup>\*</sup>university

### **Kursinhalt**

#### **Modul 1. Einführung in den [Blechkonstruktionsprozess](#page-2-0) mit Creo Parametric**

i. [Blechkonstruktionsprozess](#page-2-0) mit Creo Parametric

*[Wissensprüfung](#page-2-0)*

#### **Modul 2. Grundlagen der [Blechmodellierung](#page-2-0)**

- i. Grundlagen der [Blechmodellierung](#page-2-0)
- ii. [Abgewickelte](#page-2-0) Länge verstehen
- iii. Neue Blechteile im [Baugruppenmodus](#page-2-0) erzeugen
- iv. Neue [Blechmodelle](#page-2-0) im Teilemodus erzeugen
- v. [Volumenmodelle](#page-2-0) in Blechmodelle konvertieren

#### *[Wissensprüfung](#page-2-0)*

#### **Modul 3. Primäre [Blechlaschen-KEs](#page-2-0) erzeugen**

- i. [Blechlaschen-KEs](#page-2-0)
- ii. Planare Laschen [erzeugen](#page-2-0)
- iii. Profil-KEs für [Blechlaschen](#page-2-0)
- iv. Dreh-KEs für [Blechlaschen](#page-2-0)
- v. [Verbund-KEs](#page-2-0) für Blechlaschen
- [v](#page-2-0)i. [Versatzlaschen](#page-2-0) erzeugen
- vii. [Blechlaschen-Tools](#page-2-0) im Skizzierer
- viii. [Spezielle](#page-2-0) primäre Laschen

#### *[Wissensprüfung](#page-2-0)*

#### **Modul 4. Sekundäre [Blechlaschen-KEs](#page-2-0) erzeugen**

- i. [Sekundäre](#page-2-0) Laschen verstehen
- ii. Flache [sekundäre](#page-2-0) Laschen erzeugen
- iii. [Flanschlaschen](#page-2-0) verwenden
- iv. [Profillaschen](#page-2-0) verwenden
- v. [Laschenoptionen](#page-2-0) im Schaltpult
- [v](#page-2-0)i. Teillaschen und [überstehende](#page-2-0) Laschen verwenden
- vii. [Entlastung](#page-2-0) verstehen
- viii. [Verdrehlaschen-KEs](#page-2-0) erzeugen
- ix. Laschen [verlängern](#page-2-0) und trimmen
- [x](#page-2-0). [Zusammenführungs-KEs](#page-2-0) verwenden

*[Wissensprüfung](#page-2-0)*

#### **Modul 5. [Blechmodelle](#page-2-0) biegen und abwickeln**

- i. [Biege-KEs](#page-2-0) erzeugen
- ii. [Übergänge](#page-2-0) zu Biegungen hinzufügen
- iii. Planare [Biegungen](#page-2-0) erzeugen
- iv. [Abwicklungs-KEs](#page-2-0) erzeugen
- v. [Rückbiege-KEs](#page-2-0) erzeugen
- [v](#page-2-0)i. [Endabwicklungen](#page-2-0) in der Vorschau anzeigen und erzeugen
- vii. [Abgewickelte](#page-2-0) Zustände erzeugen
- viii. [Trennbereich-KEs](#page-2-0) erzeugen

## **PTC**<sup>\*</sup>university

#### *[Wissensprüfung](#page-2-0)*

#### **Modul 6. [Blechmodelle](#page-2-0) ändern**

- i. [Blechausbrüche](#page-2-0)
- ii. [Ausklinkungen](#page-2-0) und Stanzungen
- iii. [Eckentlastung](#page-2-0) erzeugen
- iv. [Gesenk-KEs](#page-2-0)
- v. [Stanzstempel-KEs](#page-2-0)
- [v](#page-2-0)i. [Anmerkungen](#page-2-0) für Stanzmodelle
- vii. Skizzierte Sicken [erzeugen](#page-2-0)
- viii. Sicken abwickeln und [Kantenpressungen](#page-2-0) aufheben
- ix. [Trenn-KEs](#page-2-0) erzeugen
- [x](#page-2-0). [Kantenbiegungen](#page-2-0) erzeugen
- [x](#page-2-0)i. Laschen [verbinden](#page-2-0)
- xii. Muster aus Laschen [erzeugen](#page-2-0)
- xiii. Laschen [spiegeln](#page-2-0)

#### *[Wissensprüfung](#page-2-0)*

#### **Modul 7. [Blechbearbeitung](#page-2-0) – Einrichtung und Tools**

- i. [Biegelinienanpassungen](#page-2-0)
- ii. Biegetabellen für [Biegeaufmaße](#page-2-0) verwenden
- iii. Feste [Geometrie](#page-2-0)
- iv. [Info-Tools](#page-2-0) und Berichte
- v. [Konstruktionsregeln](#page-2-0)
- [v](#page-2-0)i. [Voreinstellungen](#page-2-0) und Parameter
- vii. [Konvertierungs-KEs](#page-2-0) verwenden

*[Wissensprüfung](#page-2-0)*

#### **Modul 8. [Blechkonstruktionen](#page-2-0) detaillieren**

- i. [Abwicklungszustände](#page-2-0) und geformte Zustände hinzufügen
- ii. Automatische [Ordinatenbemaßungen](#page-2-0)
- iii. [Biegeliniennotizen](#page-2-0)
- iv. [Biegefolgetabellen](#page-2-0)

#### *[Wissensprüfung](#page-2-0)*

#### **Modul 9. [Konstruktionsprojekt](#page-2-0)**

i. Heftgerät [konstruieren](#page-2-0)